## **Kontakterfassung**

Die Kontakt-Erfassungsmaske ist unterteilt in einen Kopfbereich und mehrere Eingabebereiche, die über eine Registerleiste gewählt werden können.

Wird in den Stammdaten auf dem Register: KONTAKTE mittels Schaltfläche: NEU ein Kontakt angelegt, stehen auch die Kommunikationsart und Richtung zur Verfügung. Aus der Kurzinformation wird der in den Parametern hinterlegte Informationstext übernommen (Vgl.: )Kommunikationsarten (Parameter [Kontakte\)](https://hilfe.microtech.de/pages/viewpage.action?pageId=255492147).

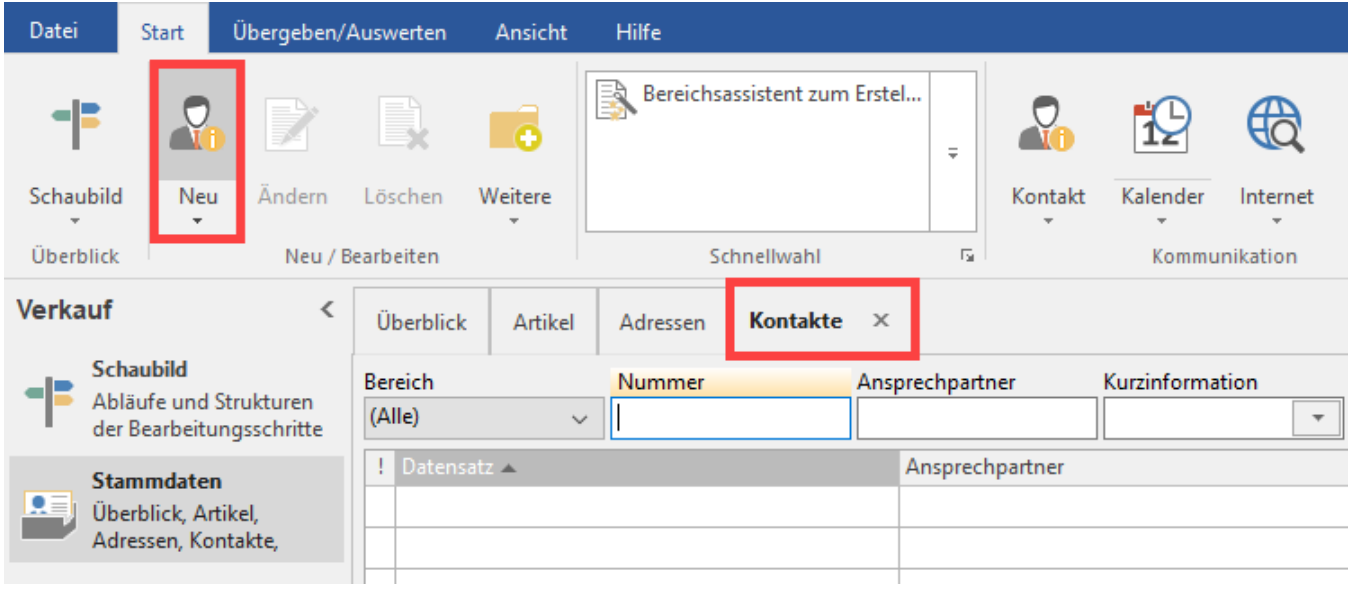

## **Weitere Themen**

- [Kontakterfassung Kopfdaten](https://hilfe.microtech.de/display/PROG/Kontakterfassung+-+Kopfdaten)
- [Kontakterfassung Register](https://hilfe.microtech.de/display/PROG/Kontakterfassung+-+Register)